1/1

| RP |            |      |            |               | 10-0023-04   | 100/           | ٠ |   |         |      |
|----|------------|------|------------|---------------|--------------|----------------|---|---|---------|------|
| -  | 4000       |      |            |               | 41/07/07     | -              |   | 4 |         |      |
|    | Second SPI | -    | -          |               |              |                |   |   |         | 8    |
| -  |            | -    |            |               | enc.at       |                |   |   | Charall | 21   |
|    |            |      | Checkle    | other         |              |                |   |   |         |      |
|    | /          |      | Pagel and  |               |              |                |   |   |         | - 19 |
|    | 1          |      | d' Parts   | 6             |              |                |   |   |         |      |
| /  | 2916-11    |      | ¥ 2000     |               |              |                |   |   |         |      |
| /. |            |      | 🕈 C 88     | -             |              |                |   |   |         |      |
|    | 9          | -    | Parter     | port 404      | 9            |                |   |   |         |      |
|    |            |      | Pite Ineri | sport all the |              |                |   |   |         | 1    |
| -  | 48.00      | en i | ✓ CMI      | 017           |              |                |   |   |         |      |
| -  |            |      | 100        | - CC          | Charles & C. | and the second |   | - |         |      |
|    | 1000       |      |            |               | 10.00010     |                |   |   | _       |      |
|    |            |      |            |               |              |                |   |   |         |      |

'Message Centre' multi-select

## **OPS** - filtering messages in 'Message Centre' by their type

There is a possibility to **multi-select** what kind of messages should be visible on the dashboard.

Click on the '**Select messages type**' drop-down menu in order to manage messages displayed on the screen.

This will affect all places where messages can be launched and has an impact on the number of unread messages.

From: https://wiki.leonsoftware.com/ - Leonsoftware Wiki

Permanent link: https://wiki.leonsoftware.com/updates/ops-filtering-messages-in-message-center-by-their-type

Last update: 2023/03/27 13:33

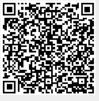